# HM8118电桥操作一问一答

## 问 : HM8118 电桥的 基本概念 ?

答: 一般情况下, HM8118 台式 LCR 电桥(以及所有其它同加温的 LCR 表)由复合量确定,这意味 着连接元件的阻抗和相角。这些值是通过测量被传导到 DUT 上的交流电流来确定。基于阻抗(X 轴)和相位角(角度),该设备可以确定 Y 轴的虚部值,这些值与频率有关。In general, the LCR bridge HM8118 (as well as all other LCR meter in this price segment) is determined complex quantities, that means the impedance and phase angle of the connected component. These values are determined by measuring an AC current which is induced into the DUT. Based on the impedance (X-axis) and the phase angle (angle), the device can determine the missing value for the Y-axis. These values are frequency dependent.

#### 问:如何定义 HM8118 精度?

答:精度计算由下表确定:主显示参数:基本精度(测试电压 1.0V,慢速/中速测量,自动量程,恒 压关闭, 偏置关闭);快速模式下, 基本精度下降两倍)。次显示参数: 在 f=1kHz 时 D、Q 基本精 度±0.0001,相角±0.005°。

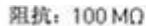

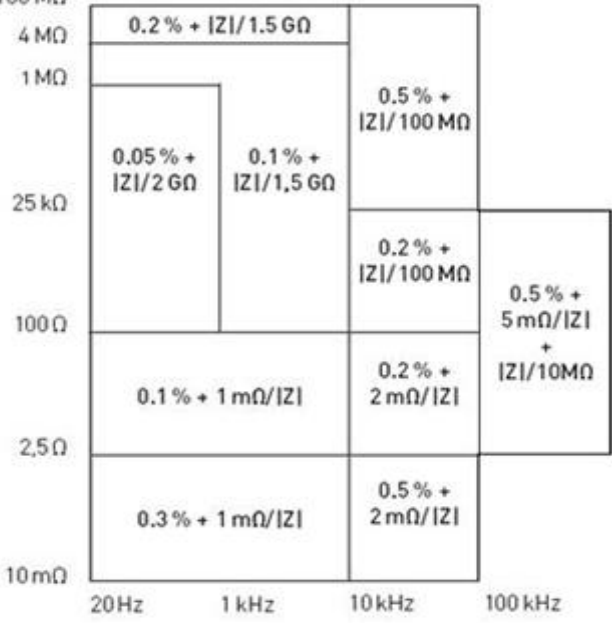

如果你想计算出相应的精度,你的元件需要以下参数:在适当频率的元件阻抗;本身的频率。 例 1:测量 10pF 电容,其在 1kHz 时阻抗为 15MΩ 。在这种情况下精确度表中,第一行是有效的:

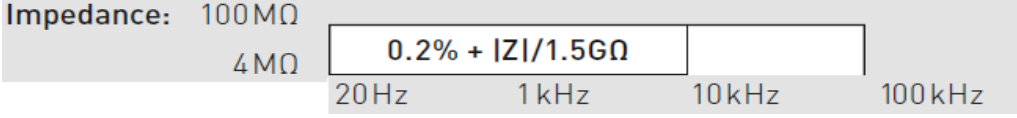

元件的值,将设置在公式中:在 1KHz 时精度=0.2%+15MΩ ÷1.5GΩ =0.2%+0.01 现在, 你整合百分误差如下: 在 1KHz 时精度=0.2%+0.01=0.2%+ (0.01×100%)=1.2% 如 10pF 元件:10pF 的 1.2%是 0.12pF。显示实际值在 10pF-0.12pF=9.88pF 和 10pF+0.12pF=10.12pF 之间。

## 问 : HM8118 测试频率范围?

答: HM8118 电桥以 69个频点实现 20Hz~200kHz 的频率范围: 20Hz, 24Hz, 25Hz, 30Hz, 36Hz, 40Hz, 45Hz, 5Hz, 60Hz, 72Hz, 75Hz, 80Hz, 90Hz, 100Hz, 120Hz, 150Hz, 180Hz, 200Hz, 240Hz, 250 Hz, 300Hz, 360Hz, 400Hz, 450Hz, 500Hz, 600Hz, 720Hz, 750Hz, 800 Hz, 900Hz, 1.0kHz,

1.2 kHz, 1.5 kHz, 1.8kHz, 2.0kHz, 2.4 kHz, 2.5kHz, 3.0kHz, 3.6kHz, 4.0kHz, 4.5kHz, 5.0kHz, 6.0kHz,7.2 kHz, 7.5kHz, 8.0kHz, 9.0kHz, 10kHz, 12kHz, 15kHz, 18kHz, 20kHz, 24kHz, 25kHz,30kHz,36kHz, 40kHz, 45kHz, 50kHz, 60kHz, 72kHz, 75kHz, 80kHz, 90kHz, 100kHz, 120kHz, 150kHz, 180kHz, 200kHz。

#### 问: HM8118 如何使用 HZ186 变压器测试线?

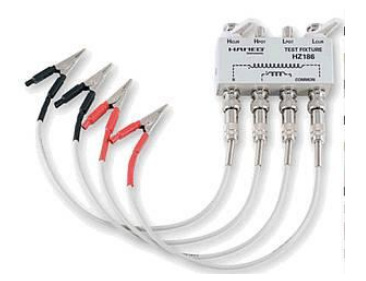

答:对于变压器的测量,OItek 海洋兴业建议 使用 HZ186 配件。 请按照如下说明连接夹具(从左至右): - 连 接黑色线夹到初级线圈,- 连接黑色线夹到次 级线圈,- 连接红色线夹到次级线圈,- 连接 红色线夹到初级线圈。

#### 问 : HM8118 适 用 LabView 驱 动 吗 ?

答:HAMEG HM8118 电桥不通过 LabView library。本仪器手册的远端控制指令基于标准 SCPI , 在仪器说明书中有具体的操作描述。因为SCPI标准指令,在任何软件应用中你都能执行此仪器, 只 要你送一个"ASCII-String"指令到通讯接口用户端 (例如 LabView, C++, Visual Basic 等等)。 为了测试 PC 和仪器 RS232 接口间的连接,你能使用 Hyper-Terminal of Windows (accessory --> communication --> Hyper-Terminal) Windows 超级终端(附件 - >通讯 - >超级终端)。请查看附件有 关此程序设置的指令[:www.hameg.com/uploads/media/Installation\\_Manual\\_HYPER\\_TERMINAL.pdf](http://www.hameg.com/uploads/media/Installation_Manual_HYPER_TERMINAL.pdf)

#### 问 : HM8118 如 何 测 量 电 阻 ?

答:HM8118 电阻测量总是应用此方法:施加电压(AC)和测量所得到的电流。R 与 L 或 C 唯一区别是相 位角在 0°附近。电阻测量时不通过 DC, DC 仅用于电容测量的偏置电压。

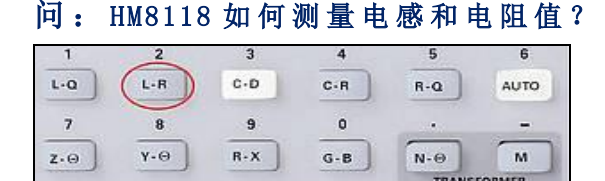

答:测量简单的电阻或电感,你需要在 HM8118 的面板上打开 L-R 模式。如果你操作了此功 能,在 HM8118 上你能直接读出电阻和电感值。

#### 问: HM8118 如何显示测试信号电压 Vm 和电流 Im 的大小?

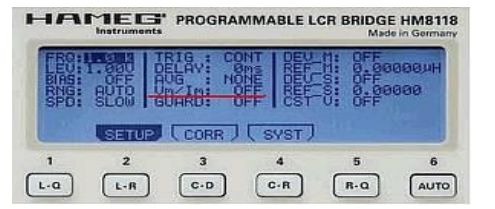

答:您可计算出数学上的电压范围及电流范围, 但 HM8118 在操作期间直接读出这两个值。在设 置 Menue 该操作可接通/关断。在该设置 Menue, 在元件端子的电压和电流显示可接通/断开。

### 问: HM8118 在变压器(线圈)测量时出现不正确的结果?

答 :不同的测量结果取决于铁芯上的损耗和预磁化线圈的未知状态。要测量的线圈,依赖于频率和当前测 量电压。HM8118 定义的 L、R 和 C 值, 通过测量阻抗和相应的相位角来实现。不同的相位角, 所测得到的 值就相应是电感、电容或实际(L,C,R)。这意味着:阻抗值随着电压值提高而增加。此外,相位角很大 程度上取决于(通过计算磁化和铁磁芯损耗)测量频率(在"Z-θ "模式可见)。短路次级侧的值几乎对应 于线圈损耗,这些损耗根据频率和测量电压来确定。

#### 问: HM8118 如 何 通 过 接 口 进 行 开 路 / 短 路 校 准?

答: 从固件更新版本 1.32 下载开路/短路校准接口命令: - CROP (OPEN 校准) , - CRSH (SHORT 校准) 。

## 问 : 如 何 使 用 HO118 筛 选 器 件 的 容 差 ?

答: H0118 选件能处理任何偏差, 甚至不对称(例如-5%和+20%)。可以通过键盘或接口输入偏差, 这些偏差您可以输入任何你想要的(例如-45,67%和+1267,34%),只是需要一点时间。关于 HO118 的使 用,请见此文"元件筛选和限值判定["http://www.oitek.com.cn/news/oceanlist.asp?id=1114](http://www.oitek.com.cn/news/oceanlist.asp?id=1114)